# コンピュータの操作演習を支援する授業Q&Aシステム

田中健人 *†* 田中友士 *†* 小関啓子 *†* 島袋舞子 *†* 兼宗進 *† †* 大阪電気通信大学

# **1** はじめに

学生は授業中に「分からないこと」に直面すると、教 員や友達に質問したり、自ら Web 検索を行い問題を解 決することが多い。その一方で、質問することが恥ず かしい、タイミングが分からない等、教員や友達に質 問できない場合や Web 検索で解決方法が見つからない 場合は疑問点が解消されないままになってしまい、学 生の躓きにつながることがある [1]。特に演習を伴う授 業においては、教員の説明を聞きながら PC を操作す る必要があり、疑問点の解消が難しいことがある。

そこで本研究では、「Web ブラウザ上で学生が質問 を入力すると授業内容に関連する回答を表示する機能」 「ボタンを押して教員を呼び出す機能」「教員が質問内 容とボタンを押して呼ばれたことをリアルタイムに把 握できる機能」を持つ授業 Q&A システムを開発した。 これにより、学生が疑問点をそのままにせずに自ら解 決できるとともに、教員が学生の困りごとや疑問点を 把握してフォローできると考えた。本稿では開発した システムの概要と大学の情報リテラシー科目の授業で 試用した結果について報告する。

# **2** 授業 **Q**&**A** システムの開発

図 1 にシステムの概要を示す。本システムは Web ア プリケーションとして動作し、学生向けの「質疑応答 システム」と教員向けの「管理者画面」の 2 つから成 る。質疑応答システムは Python と Flask を使用し、管 理者画面は PHP を使用して開発した。

# **2.1** 質疑応答システム

質疑応答システムでは、「質問に応じた説明の表示」 と「教員に助けを求める連絡」を行える。図 2 に示す記 入欄に質問内容を入力後、学生が「質問」ボタンを押

TANAKA Kento *†* , TANAKA Yuji *†* , KOSEKI Keiko *†* , SHIMABUKU Maiko *†* , KANEMUNE Susumu*† †*Osaka Electro-Communication University 572-8530, Neyagawa, Japan

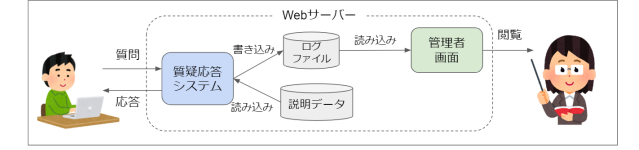

図 1: システムの処理の流れ

すと、システムは入力された内容に含まれるキーワー ドで検索し、対応する説明(回答)を画面に表示する。 図 3 に、「スクリーンショット Windows」と入力し たときの表示例を示す。

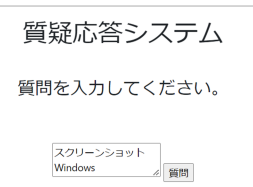

図 2: 質疑応答システムの質問入力画面

図 3 の下部には 3 種類のボタンが用意され、「疑問 が解決したか」「キーワードを変えてもう一度検索する か」「HELP!で教員に助けを求めるか」を選択できる。

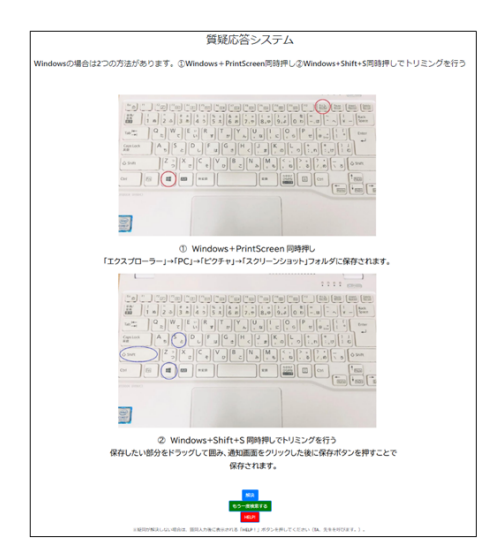

図 3: 質疑応答システムの説明画面

**Q**&**A System to Support Computer Operation Training**

#### **2.1.1** 説明データの登録

説明データは教員が事前に登録を行う。説明データ は、「キーワード:説明内容」のように「:」の左側に キーワードを記入し、右側には対応する説明を記述し、 テキストファイルとして保存する。キーワードには複数 のワードを登録でき、類語や略語 (例: スクリーンショッ ト、スクショ) が入力されても、同様の回答を表示する ことができる。また、授業ごとに説明データを使い分 けることで、他の授業にも対応できる。

# **2.1.2** 質問ログの出力

質疑応答システムで学生が質問した時刻、学生番号、 座席番号、質問の内容、「HELP!」が押されたかどうか をログに記録する。このログを成型し、管理者画面で 表示する。

#### **2.2** 管理者画面

管理者画面では、教員に対象して「学生の質問内容 の一覧」と「助けが必要な学生」をリアルタイムで表 示する。図 4 に管理者画面の例を示す。「HELP!」のボ タンを押した学生は、色を付けて通知する。

| 教員用サイト<br>o.<br>以降の記録を確認<br>年/月/日 --:-- |  |     |                                                                                 |  |
|-----------------------------------------|--|-----|---------------------------------------------------------------------------------|--|
|                                         |  |     |                                                                                 |  |
| 2022-11-25<br>12:04:26.669531           |  | 120 | <b>HELP!</b>                                                                    |  |
| 2022-11-25<br>12:04:26.669531           |  | 120 | 留問を入力してください。                                                                    |  |
| 2022-11-25<br>12:04:17.171539           |  | 120 | スクリーンショット windows                                                               |  |
| 2022-11-25<br>12:04:17.171539           |  | 120 | Windowsの場合は2つの方法があります。①Windows+PrintScreen<br>同時押し②Windows+Shift+S同時押しでトリミングを行う |  |

図 4: 管理者画面

# **3** 授業での評価

大学 1 年生を対象にした情報リテラシー科目にて試用 し、システムが授業利用可能かを確認した。試用は 1 コ マ(90 分)で、学生は Microsoft Excel と PowerPoint の課題実習に取り組んだ。システムは任意で利用する ように伝えた。当日の出席者は 53 名で、そのうちシス テムを利用した 26 名のログデータと事後アンケートの 回答結果を分析し、システムの評価を行った。

# **3.1** ログデータの分析

質問された内容を表 1 に示す。質問された内容は、 Microsoft Excel に関するものが多く、特にVLOOKUP 関数についての質問が多かった他、一括コピーや凡例 に関する質問も見受けられたが、事前に用意した説明 データには含まれていない内容であったため対応でき ない質問があった。また、VLOOKUP 関数についての

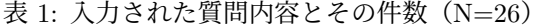

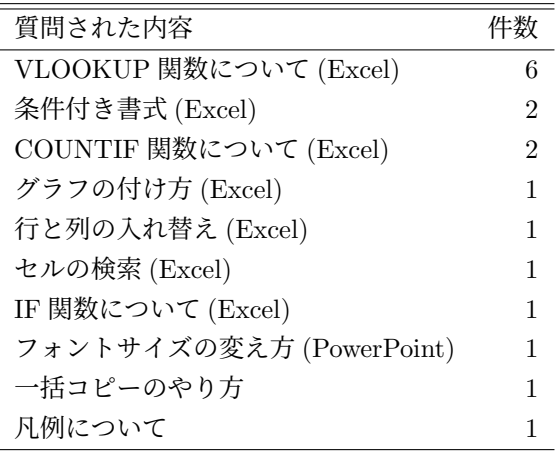

質問の際に「HELP!」が押されることがあった。学生 の中には、記入欄に AND 検索方式で記入している学 生もいれば、「○○の使い方」「○○の方法」と記入し ている学生もいた。

#### **3.2** 事後アンケートの結果

事後アンケートの回答方法は選択式である。「システ ムを使って疑問を解決できたか」という問いは 26 名中 「解決できた」が2名、「できたものとできなかったも のがある」が6名であった。そして、「このシステムは 今後も使いたいか」という問いは、「今後も使いたい」 と 11 名の学生が回答した。また、システム利用者の 中には「使いやすかったが見た目が分かりにくかった」 という意見もあったため、使いやすさだけではなく見 た目に関しても改善が必要であるとわかった。

# **4** おわりに

授業 Q&A システムの開発を行い授業で評価した。学 生がどのような疑問を持ち、その疑問に対してどのよ うに検索キーワードを入力するかについて知ることが できた。これらの情報を生かすことで授業内容に合わ せたシステムを開発することができる。応答の内容や 表示についての改善を行い、授業での活用を進めたい。

# 参考文献

[1] 河本 肇: 授業中における学生の無質問の理由に関 する研究, 富山大学教育学部紀要, Vol.54, pp.155– 160 (2000).